# **Elektronikbausatz Flüsterantrieb WA5S für zwei Servos Grundbaustein und Relaisbaustein**

**MBTronik PiN – Präsenz im Netz GITmbH WEEE-Reg.-Nr. DE 30897572**

## **Bauanleitung für den Servo-Weichenantrieb Typ WA5S**

Herzlichen Glückwunsch zu Ihrem neuen flüsternden Weichenantrieb. Um die besonderen Eigenschaften des Antriebs voll zu nutzen, beachten Sie bitte beim Bau und bei der Inbetriebnahme<br>genau diese Anleitung. Dieser Bausatz für den Flüsterantrieb ist bei Beachtung aller Hinweise und<br>Vorgaben dieser Bauanleitu

**Achtung: Dieser Bausatz ist für den Einsatz in Modelleisenbahnen gedacht und ist kein** Kinderspielzeug. Bitte beachten Sie, dass die kleinen Teile von Kindern verschluckt werden<br>können, und daher diese keinen Zugang zu diesem Bausatz erhalten dürfen. Technisch<br>bedingt verbleiben nach dem Aufbau des Bausatzes

#### **Benötigte Werkzeuge:**

Zum Zusammenbau des Bausatzes benötigen Sie folgendes, nicht im Bausatz befindliches Werkzeug:

- einen kleinen Seitenschneider
- einen Feinlötkolben mit dünner Spitze (ca. 1mm)
- Elektroniklötzinn 0,5-1mm
- Alle anderen benötigten Teile sind im Bausatz enthalten.

Alle Bauteile des Bausatzes sind RoHS konform, also bleifrei. Trotzdem können Sie ohne Probleme zum Löten bleihaltiges Lot verwenden.

#### **Bauanleitung:**

Gehen Sie bitte bei der Bestückung der Platine nach der Stückliste vor, und haken Sie jedes<br>eingebaute Teil ab. Die angegebenen Schritte haben sich in der Praxis bewährt, weil dabei Bauteile<br>gleicher oder ähnlicher Höhe au

Viele Bauteile müssen in der richtigen Lage eingebaut werden. **Diese Bauteile sind in der**<br>**Stückliste fett gedruckt.** Dort finden Sie auch den entsprechenden Hinweis, wie Sie die Lage des<br>Bauteils erkennen können. Bei der Plastik), der Pin1 markiert. Dieser muss zu der Seite zeigen, die im Bestückungsdruck mit einer<br>Kerbe markiert ist. Eine weitere Hilfe für die Platzierung ist das weiter unten befindliche Foto des<br>fertigen Bausteins.

Bitte beachten Sie, dass es bei mehrbeinigen Bauelementen sehr schwierig ist, diese wieder<br>auszulöten, da die Platine doppelseitig und durchkontaktiert ist. Nehmen Sie sich also Zeit beim<br>Einsetzen der Bauteile um falsch e

Achten Sie beim Verlöten der Bauteile darauf, keine Schlüsse (Lötbrücken) zu erzeugen. Dies ist eine<br>der häufigsten Fehlerursachen. Beachten Sie beim Löten auch, dass zu langes Löten mehr<br>schadet als ein heißer Lötkolben.

Nehmen Sie nach dem Zusammenbau den Antrieb gemäß der Einbauanleitung in Betrieb. Sollte sich<br>zeigen, dass das Servo nicht reagiert, prüfen Sie bitte die Polung des Servoanschlusses und die<br>Steckrichtung des Prozessors. Ke

Nach dem Aufbau der Elektronik ist es sinnvoll, mit der Kombination aus Elektronik, Servo und<br>Programmiergerät zu spielen. Stecken Sie dazu einfach den Stellarm des Servos auf die<br>Abtriebswelle, schließen Sie das Servo an

 $\overline{2}$ 

Einstellungsmöglichkeiten durchspielen. Nach dieser Spielphase stellen Sie am besten die Elektronik auf die Werkseinstellungen zurück (s.u.).

#### **Einige Hinweise:**

- Wenn in der Anleitung Angaben zur Position von Bauteilen gemacht werden, gilt immer die Ansicht, wie in dem Bestückungsbild bzw. dem Foto.
- **Richten Sie sich beim Einsetzen des Prozessors bitte nur nach der Kerbe, da die** Beschriftung auch mal "auf dem Kopf" stehen kann.
- Bei verschiedenen Bauteilen kann die Beschriftung je nach Hersteller variieren. Die ICs des Typs 317T können unterschiedliche Buchstabenkombinationen wie LM317T µA317T oder ähnlich tragen.
- Die ICs können zur Markierung von Pin 1 verschiedene Merkmale haben. Für die wichtigsten Bauteile finden Sie eine Abbildung auf Seite 7 für den Relaisbaustein und auf<br>Seite 8 für den Grundbaustein. Die ICs haben eine Kerbe **dann Pin 1 befindet. Gezählt wird dann gegen den Uhrzeigersinn.**
- **Die Leuchtdioden sind mit einem langen und kurzen Draht versehen. Der lange Draht (Anode) ist der mit '+' gekennzeichnete Anschluss.**
- Das empfindlichste Bauteil beim Löten sind die Servoanschlüsse. Die Stifte drücken sich beim Löten leicht durch die Platine. Wenn Ihnen das passiert, können Sie den<br>entsprechenden Stift wieder erwärmen und dann zurückdrück **beim Verlöten kaum Druck auf die Stifte auszuüben.**
- Der Spannungsregler LM317T wird am besten zuerst mit dem Kühlkörper versehen, und<br>dann eingebaut. Halten Sie das IC an den Anschlüssen mit einer Flachzange fest und<br>stecken Sie den Kühlkörper auf. Sollte dieser zum Aufsc
- Die Widerstandsnetzwerke RN1 und RN2 haben einen Punkt für Pin 1, der auch auf der<br>Platine gekennzeichnet ist. Sollten Sie diese Teile falsch herum einlöten, funktioniert der<br>Baustein trotzdem, da die Widerstände alle gl
- **Die Beschriftung auf der Unterseite der Platine ist für Messzwecke gedacht, und sollte beim bestücken ignoriert werden.**

# **Stückliste:**

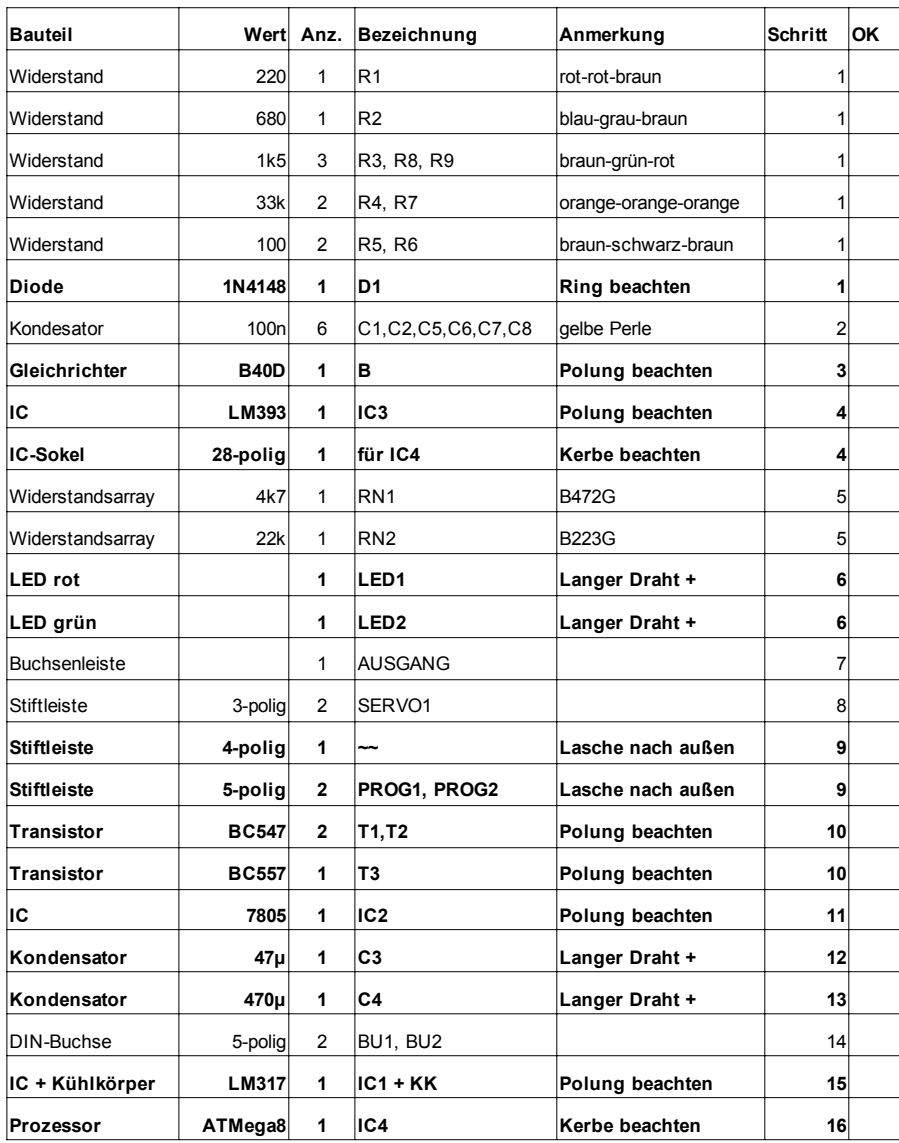

**Bestückungsplan**

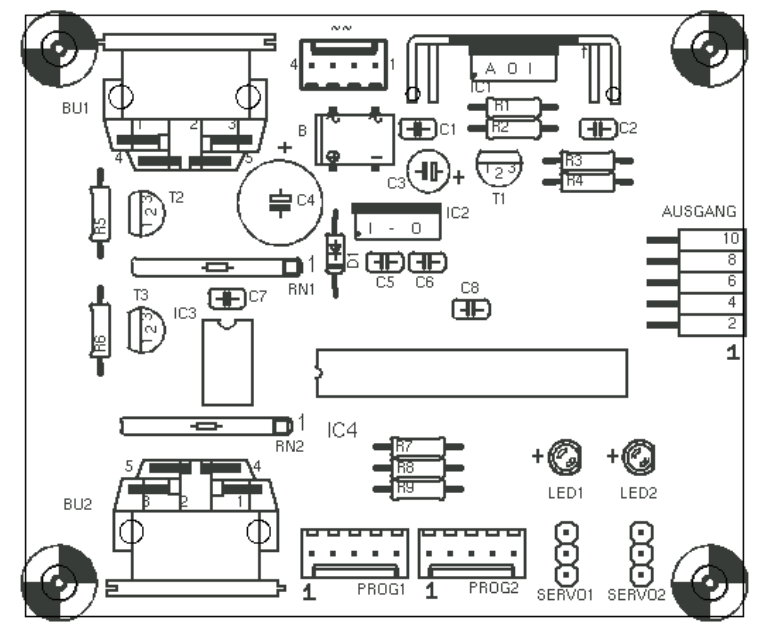

**Bestückte Platine**

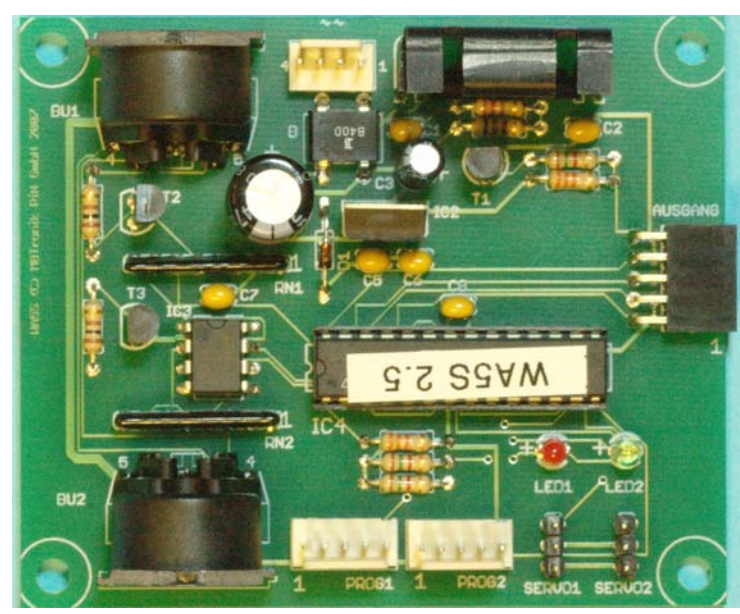

## **Bauanleitung für den Relaisbaustein**

Für den Aufbau des Relaisbausteins gelten die selben Empfehlungen, wie für den Grundbaustein. Da beim Selectrix-Grundbaustein die Rückmeldung schon über den SX-Bus erfolgt, werden nur die Relaiskomponenten bestückt. Die optionalen Bauteile der Optokoppler-Rückmeldung sind mit "(opt)" in der Stückliste gekennzeichnet. Auch bei Selectrix ist ein nachträglicher Einbau möglich.

## **Stückliste:**

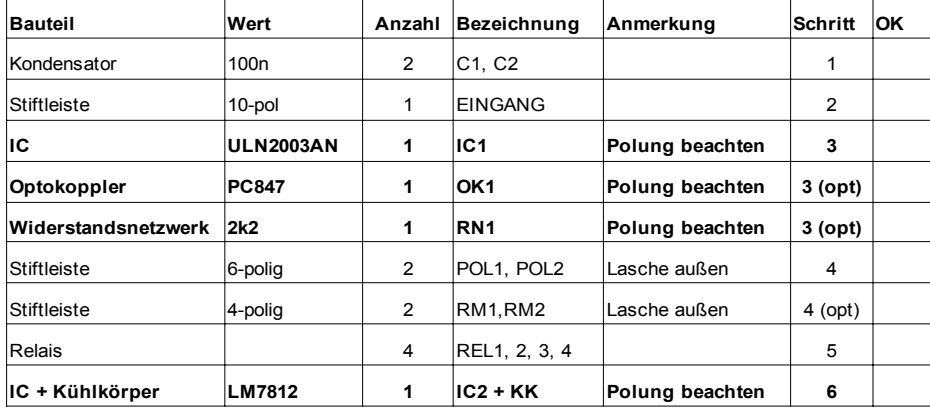

**Bauteile mit Polungskennzeichen des Relaisbausteins:**

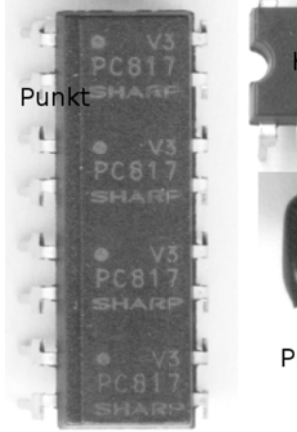

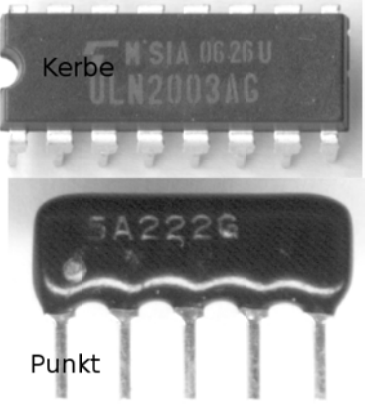

# **Bestückungsplan**

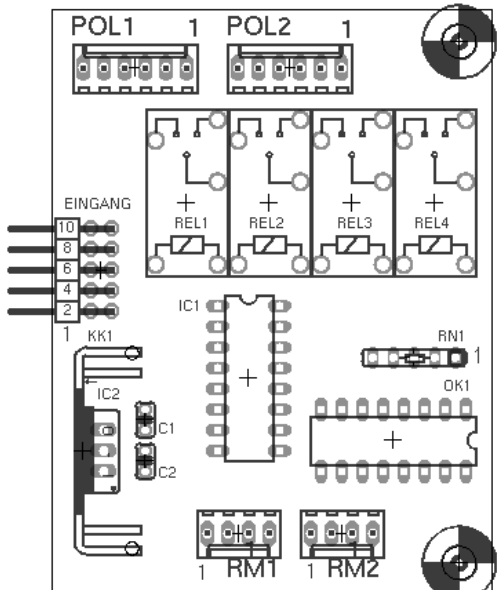

**Bestückte Platine (mit optionalen Optokopplern)**

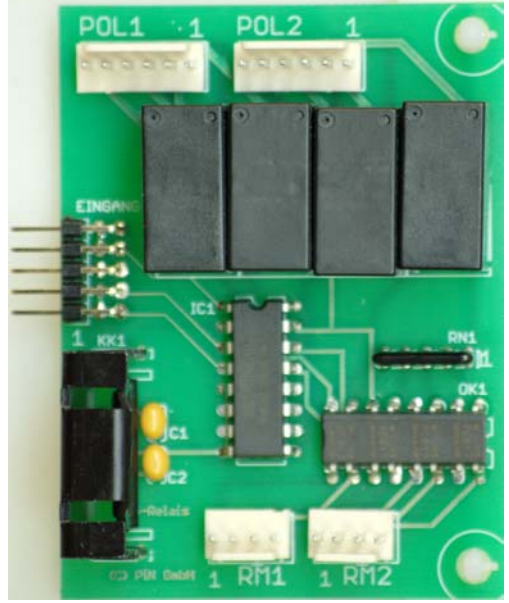

## **Bauteile mit Polungskennzeichen des Grundbausteins:**

1N4148: schwarzer Ring

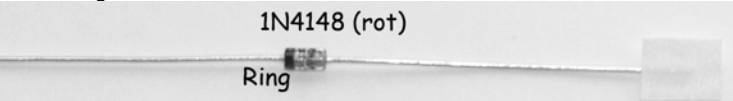

B40D: Kennzeichnung aller Pins. Auf der Platine ist bei + ein Kreis. S. Gesamtbild

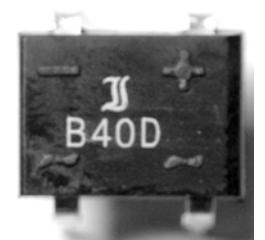

LM393: Kerbe und Vertiefung an Pin 1

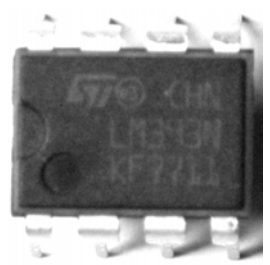

Sockel für Prozessor: Kerbe an der Schmalseite

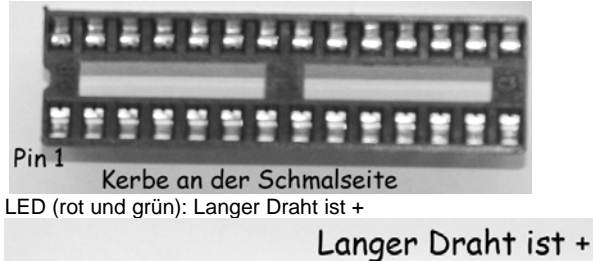

Widerstandsnetzwerk (RN1, RN2): Polung ist nicht wichtig, Punkt an Pin 1

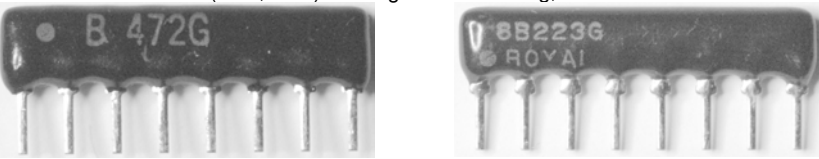

### **Einbau- und Einstellanleitung für den Betrieb als Weichenantrieb**

1. Für den Betrieb als Weichenantrieb, ist als Durchlass für den Stelldraht unter der Stellschwelle

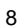

eine Bohrung von ca. 8mm Durchmesser oder ein entsprechend breites Langloch in der<br>Bewegungsrichtung des Stelldrahtes erforderlich. Bei Verwendung eines Langloches fällt der<br>Durchbruch weniger auf, allerdings muss die Läng

- 2. Bereiten Sie die Drahthalterung mit dem einseitigen Servoarm gemäß der Anleitung zum Servor. Verschrauben Sie den Servoarm nicht mit dem Servoarm gemäß der Anleitung zum Servo vor. Verschrauben Sie den Servoarm nicht mi
- 3. Schließen Sie die Servos an die Elektronik an (SERVO1 oder SERVO2). Beachten Sie die<br>Richtung der Stecker, da diese nicht gegen Verpolung gesichert sind. Der Minusanschluss der<br>meisten Servos ist schwarz oder braun, der **durch eine '1' gekennzeichnet und liegen außen am Platinenrand.**
- 4. Schließen Sie die Elektronik an die Versorgungsspannung an (Kontakte 1+2 und 3+4 des mit ~~<br>beschrifteten Steckers). Die Stifte 1+2 und auf dar der Platine verbunden. Durch diese<br>Schaltung können Sie die ankommende Leit gequetscht" werden.
- 5. Jetzt laufen die Servos in die Werks-Mittelstellung. Die Elektronik ist ab Werk so eingestellt, dass<br>der Impuls für die Servomittelstellung erzeugt wird. Stellen Sie jedes Servo vor dem Einbau<br>unbedingt in diese Grundst **Standardeinstellung zurückgesetzt werden.**
- **6.** Schalten Sie die Elektronik wieder aus und ziehen Sie das Servo wieder von der Elektronik ab. **Verstellen Sie hierbei nicht den Servoarm.**
- 7. Bringen Sie das Doppelklebeband auf dem Servo an und stecken Sie den Stellarm so auf die Abtriebswelle, dass der Draht nach oben zeigt. Es ist nicht erforderlich, den Stellarm zu verschrauben, denn dieser hält fest auf der Achse, selbst wenn die Anlage transportiert wird.
- 8. Kleben Sie den Antrieb mit dem angebrachten Klebeband und dem aufgesteckten Stelldraht so<br>unter die Weiche, dass der Stelldraht von unten durch die Stellschwelle führt. Die Zunge sollte<br>sich etwa in Mittelstellung befin
- 9. Stellen Sie sicher, dass der Draht sich frei bewegen kann und, besonders bei einem Langloch, nirgends hängen bleibt. Jetzt können Sie das Servo mit dem beiliegenden Befestigungsstreifen festschrauben.
- 10. Befestigen Sie die Elektronik an der gewünschten Stelle in der Nähe der Servos. Schließen Sie<br>die Servos wieder an die Elektronik an und verbinden Sie die Elektronik mit der Versorgungsspannung. Das Servokabel kann mit weißen Punkt.
- 1. Verbinden Sie das Programmiergerät mit der Elektronik an dem gewünschten Anschluss<br>(PROG1/PROG2) und justieren Sie die Endlagen. Beachten Sie bitte, dass im Lieferzustand<br>die beiden Endlagen identisch sind, sich das Ser
- 12. Die Einbaurichtung des Antriebs ist ohne Bedeutung für die Einstellungen der Rot- und Grün-<br>Lage. Stellen Sie die Weiche auf die Stellung, deren Endlage Sie einstellen wollen. Stellen Sie<br>den Antrieb einfach so ein, da
- 13. Bitte beachten Sie, dass die Farbe der LED nichts mit der Richtung zu tun hat, sondern nur der leichteren Unterscheidung dient. Die rote LED1 ist Servo1 zugeordnet, die grüne LED2 dem Servo2.
- 14. Zum Programmieren der **grünen** Endlage drücken Sie bitte folgende Tasten nacheinander: die schwarze Programmiertaste (S) (die zum entsprechenden Servo gehörige LED beginnt langsam zu blinken), die **grüne** Richtungstaste (G) (die zum entsprechenden Servo gehörige LED beginnt<br>schnell zu blinken, und das Servo läuft eventuell um) und noch einmal die **grüne** Richtungstaste<br>(G). Jetzt leuchtet die zum en
- 15. Zum Programmieren der **roten** Endlage drücken Sie bitte folgende Tasten nacheinander: die schwarze Programmiertaste (S) (die zum entsprechenden Servo gehörige LED beginnt langsam zu blinken), die **rote** Richtungsfaste (R) (die zum entsprechenden Servo gehörige LED beginnt<br>schnell zu blinken, und das Servo läuft eventuell um) und noch einmal die **rote** Richtungstaste<br>(R). Jetzt leuchtet die zum ents
- 16. Wenn Sie sich bei der Wahl der Richtung vertan haben, verändern Sie einfach nichts an der<br>Endlage, sondern drücken direkt wenn die zum entsprechenden Servo gehörige LED ständig

leuchtet die schwarze Programmiertaste S.

- 17. Prüfen Sie jetzt von Hand die Federkraft. Nach dem Anliegen der Zunge genügt ein kleiner<br>Zusatzschritt, um den erforderlichen Druck zu erreichen. Die Zunge soll nicht mit großem Druck<br>anliegen, denn sie wird von dem St
- 18. Prüfen Sie die Grün- und Rot-Stellungen durch betätigen der entsprechenden Tasten am<br>Programmiergerät. Beachten Sie bitte, dass im Lieferzustand die beiden Endlagen identisch<br>sind, sich das Servo. also nicht bewegt sic **Beschädigungen durch einen zu großen Anfangsweg vermieden.**
- 19. Beachten Sie bitte, dass bei einem zu hohen Anpressdruck die Stromaufnahme des Antriebs<br>steigt. Dies macht sich durch ein »Brummen« des Antriebus bemerkbar. Der Antrieb und die<br>Elektronik sind auch für diese Belastung diesen Betriebszustand vermeiden.
- 20. Zur Einstellung der Umlaufgeschwindigkeit betätigen Sie die Programmiertaste (S) dreimal<br>nacheinander. Beim ersten Mal beginnt die zugehörige LED langsam zu blinken, beim zweiten<br>Mal blinkt die LED schnell und beim dri
- 21. Zur Einstellung der Busadresse schließen Sie den Antrieb an den SX-Bus an. Betätigen Sie nun die Programmertaste zweimal. Die zum entsprechenden Servo gehörige LED beginnt beim ersten Mal langsam und beim zweiten Mal s
- 22. Wollen Sie die Grundeinstellung des Antriebes wieder herstellen, drücken Sie bitte dreimal nacheinander die Programmiertaste länger als 2 Sekunden. Die Endlagen, die Geschwindigkeiten und die Sonderparameter werden **für beide Servos** auf die Auslieferungseinstellung<br>zurückgesetzt und die eingestellten Digitaladressen werden gelöscht.
- 23. Sollte der Antrieb in einer Endlage brummen, ohne dass er belastet ist, besteht die Möglichkeit,<br>nach Erreichen der Endlage den Steuerimpuls für das Servo abzuschalten. Die erforderliche<br>Tastenkombination beim Einschal kann.
- 24. Zur Polarisierung des Herzstücks oder für andere Schaltfunktionen können Sie die eingebauten<br>Relais verwenden. Die Kontaktbelegung und ein Anschlussbild finden Sie im Tabellenteil.
- 25. Um auf dem SX-Bus eine Rückmeldung der wahren Stellung des Antriebs zu erzielen, gibt es<br>zwei Betriebsarten. Die Grundbetriebsart der Rückmeldung setzt ein Bit in einer gewünschten<br>Adresse, wenn die rote Endlage erreic

#### **Programmierung verschiedener Umlaufgeschwindigkeiten je Richtung**

Der Flüsterantrieb bietet die Möglichkeit, für jede Umlaufrichtung eine eigene Geschwindigkeit zu<br>programmieren. Dies kann z.B. zur Nachbildung des schnellen Haltfalls bei Formsignalen verwendet werden. Gehen Sie zur Einstellung der jeweiligen Geschwindigkeit folgendermaßen vor: Drücken Sie<br>die Programmiertaste S und dann noch einmal die Programmiertaste. Beim ersten Druck beginnt die LED langsam zu blinken, beim

#### **Programmierung der Einstellungen für die zweite Digitaladresse**

Diese Version des Flüsterantriebs erlaubt es, jedem Servo zwei zusätzliche, über eine zweite<br>Adresse ansteuerbare Endlagen vorzugeben. Gehen Sie dazu folgendermaßen vor: Drücken Sie die<br>Programmiertaste S. Wählen Sie nun m vorher eingestellte zweite Endlage dieser Farbe. Nun betätigen Sie die gewählte Richtungstaste noch<br>einmal kurz, und nun können Sie die zweite Endlage dieser Farbe einstellen. Mit der<br>Programmiertaste wird diese Stellung d

Die Geschwindigkeit für den Umlauf dieser zweiten Positionen stellen Sie ein, indem Sie die<br>Programmiertaste S drücken, dann die Programmiertaste S lang drücken, und nun, wie oben für die<br>erste Geschwindigkeit beschrieben,

Die zweite Digitaladresse wird eingestellt, indem Sie die Programmiertaste S einmal drücken, und<br>dann diese Taste S noch einmal läng drücken. Jetzt senden Sie, wie oben beschrieben, einen<br>Steuerbefehl, und wenn die LED stä

#### **Einstellungen für den Automatikbetrieb**

Der Flüsterantrieb WA5S kann so programmiert werden, dass er die vier möglichen Stellungen des<br>Servos nacheinander mit einstellbaren Pausen anfährt. Für jede einzelen Position kann eine<br>Wartezeit eingestellt werden. Diese

#### **Programmiertabelle:**

Durch die vielfältigen Einstellmöglichkeiten sind für die Einstellungen des Antriebs mehrere Tastendrücke erforderlich. Die Grundfunktionen zur Einstellung sind trotzdem leicht zu erreichen und zu merken.

Die Beschreibung gibt die jeweils erforderlichen Tastendrücke an. Es wird erst die Taste und dann die Druckdauer (kurz oder lang) angegeben. Der lange Tastendruck muss mindestens 2 Sekunden dauern.

In der Tabelle bedeutet der erste Buchstabe die Taste (R = rot, G = grün, S = schwarz) und der<br>zweite Buchstabe die Dauer des Tastendrucks (K = kurz, L = lang (mehr als 2 Sekunden). Ist nur die<br>Taste angegeben, können Sie

# **Betriebseinstellungen:**

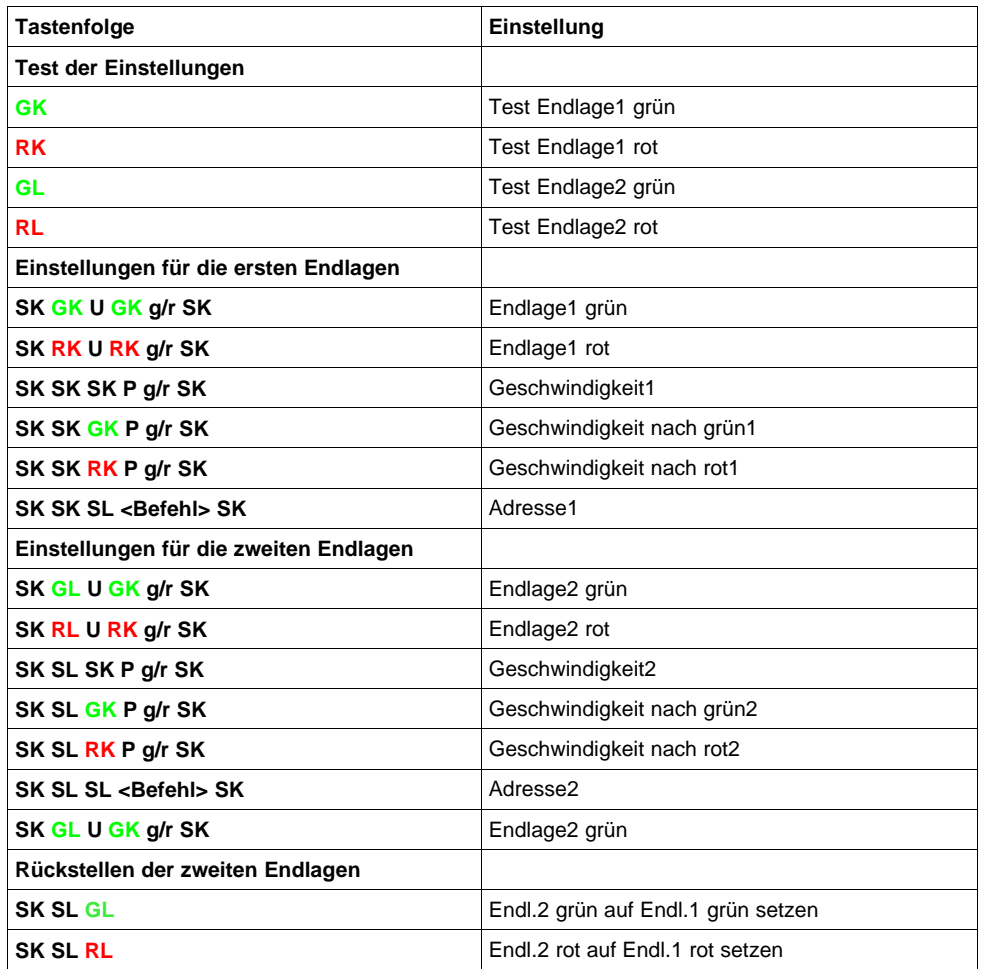

**Sondereinstellungen:**

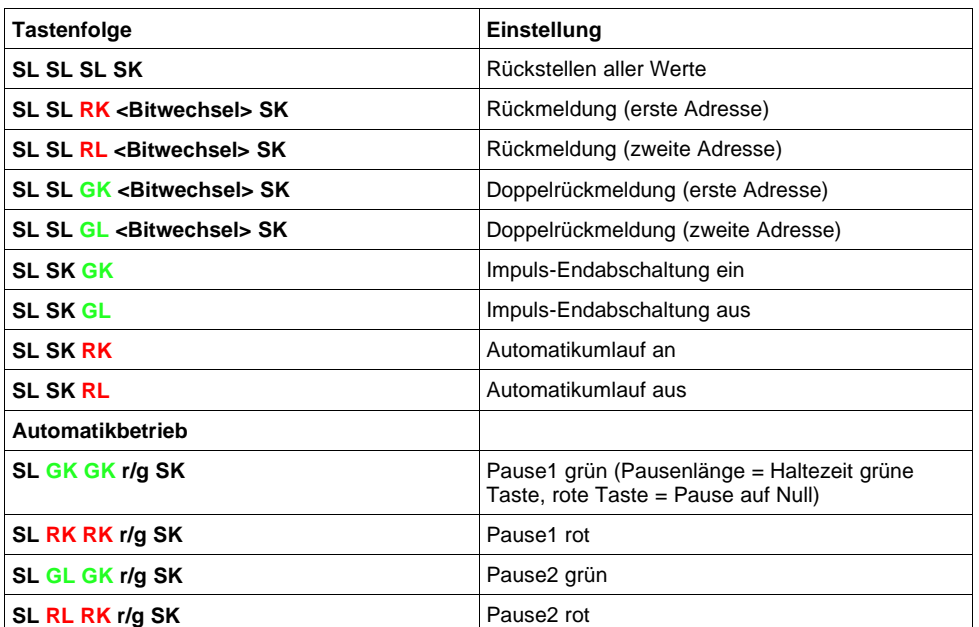

# **Technische Daten:**

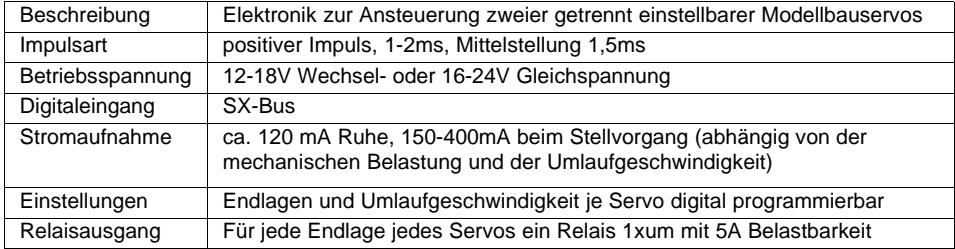

# **Belegung der Steckerleisten:**

# **~ ~ (Betriebsspannung)**

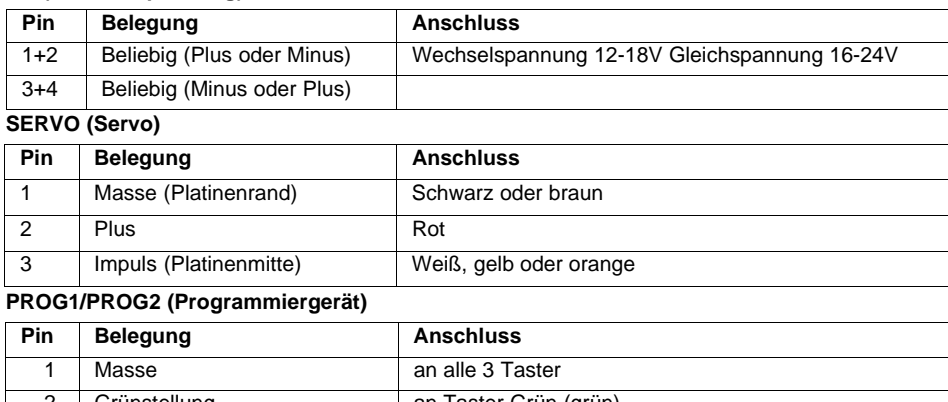

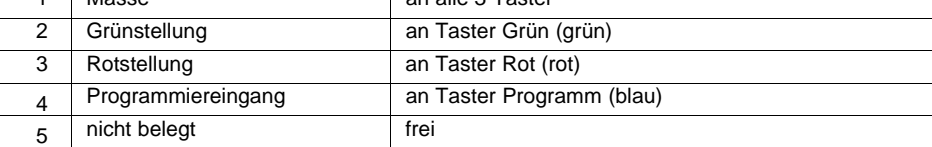

## **POL1/POL2 Polarisierung**

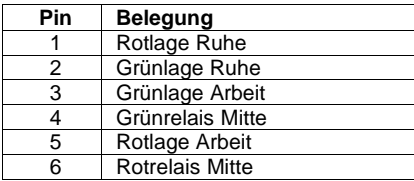

# **Herzstückpolarisierung (Steckerleisten POL1 bzw. POL2)**

Für die Polarisierung müssen die beiden Mittenkontakte der Relais (Pin 4 u. Pin 6) miteinander verbunden werden.

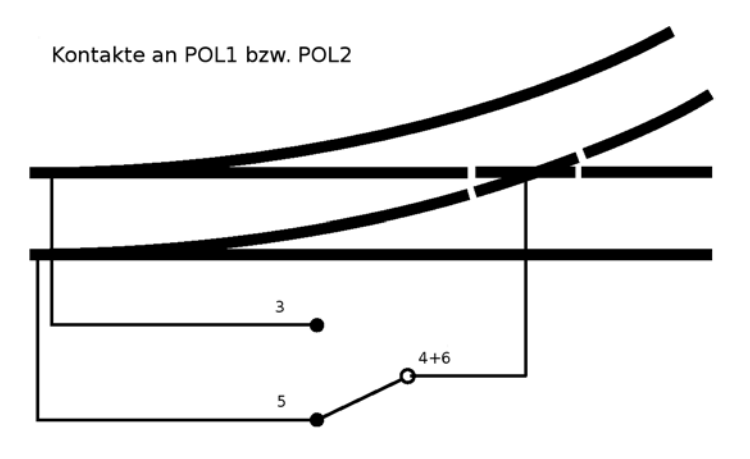

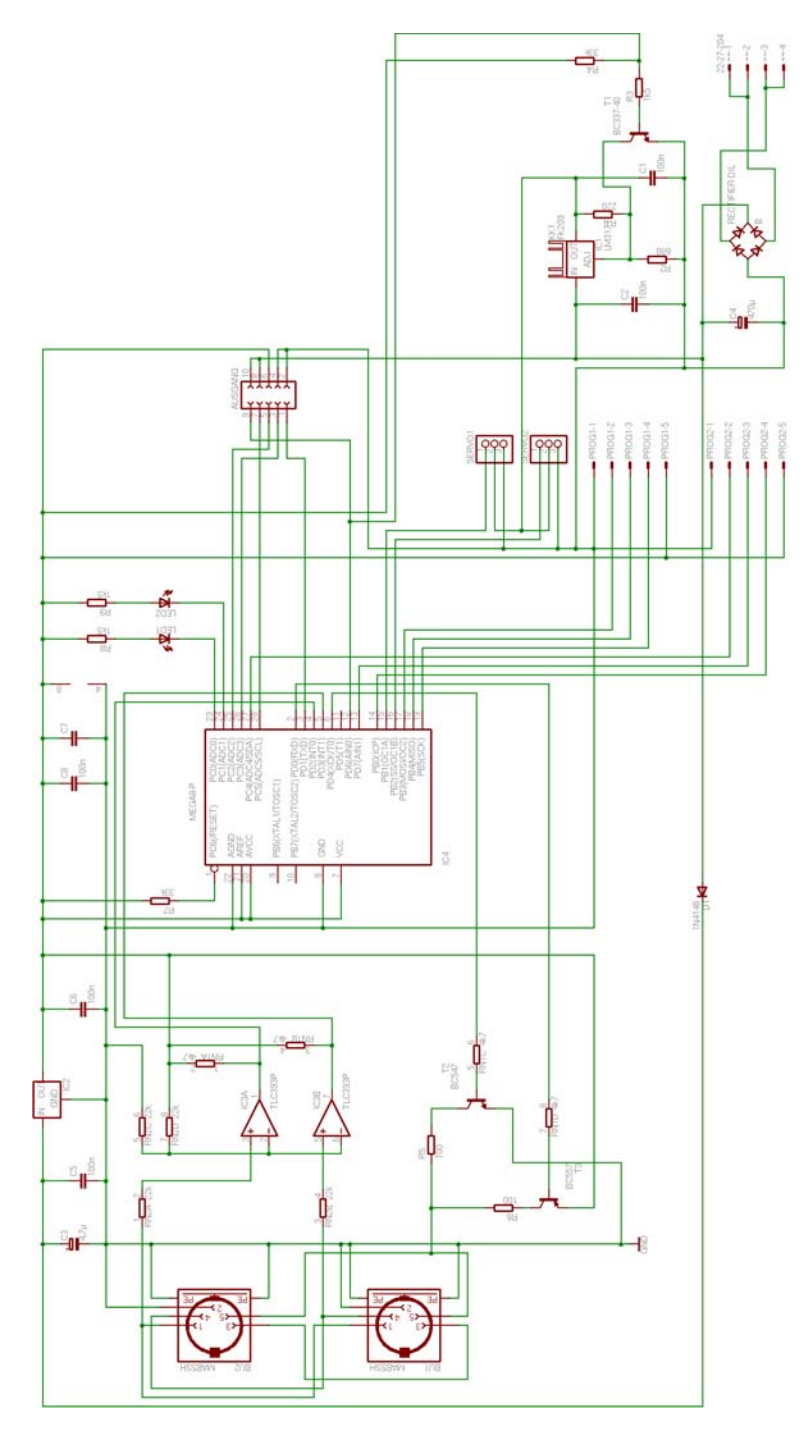

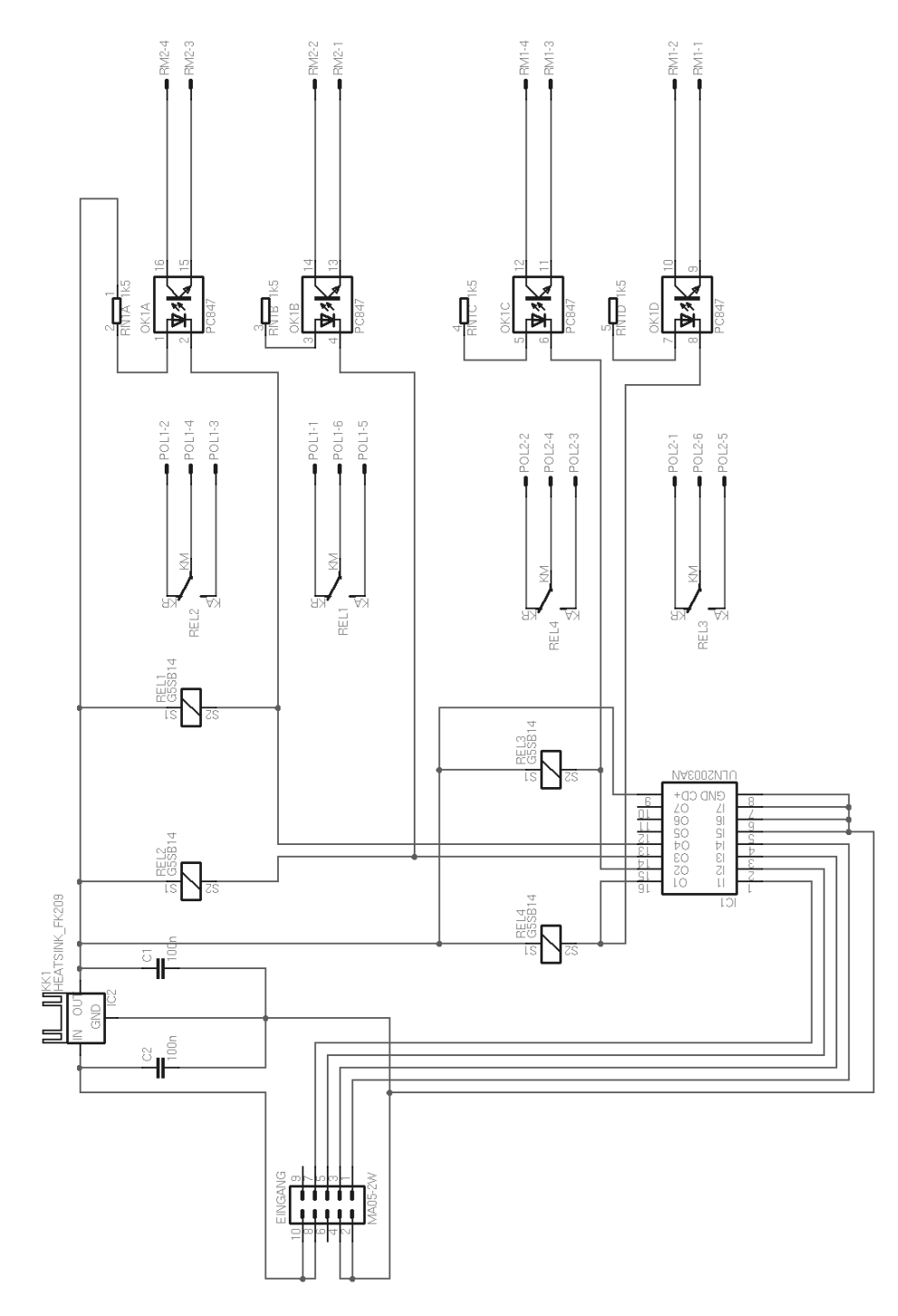

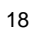

Und jetzt wünschen wir Ihnen viel Freude mit Ihrem neuen Weichenantrieb. Bei Fragen senden Sie bitte eine E-Mail, ein Fax oder einen Brief mit Rückporto. Wir werden dann umgehend antworten.

Die Kontaktadresse ist: **MBTronik PiN – Präsenz im Netz GITmbH Leimbacher Str. 36 42281 Wuppertal mailto:info@mbtronik.de. Fax: 02 02 - 250 11 65**

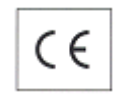

**© für Platine, Programm und Beschreibung: PiN – Präsenz im Netz GITmbH (2005, 2006, 2007)**

**Stand 16.04.2007**

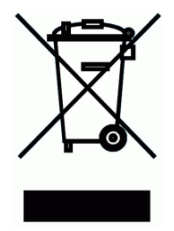

**WEEE-Reg.-Nr. DE 30897572**